# **ВДОСКОНАЛЕННЯ ПРОЕКТУВАННЯ КЛИНО - ПАСОВИХ ПЕРЕДАЧ З ВИКОРИСТАННЯМ КОМП'ЮТЕРНОЇ МАТЕМАТИКИ ТА CAD СИСТЕМИ**

Донбаська державна машинобудівна академія

#### **Анотація**

*Описується математична модель для автоматизації розрахунків параметрів і проектування пасових передач за допомогою CAD - систем.*

**Ключові слова:** автоматизація, розрахунок, *проектування*, *пасова передача, CAD - система*

**Abstract**

*A mathematical model to automate calculation of parameters and design of belt transmissions using CAD systems.* **Keywords:** automation, calculation, design, belt drive transmission, CAD - system

#### **Вступ**

Підвищення навантажувальної здатності клино-пасових передачі (КРП) використовуваних в двигунах внутрішнього згоряння, що виробляються масово, призводять до суттєвого економічного результату, і тому, автоматизація розрахунку їх параметрів є актуальним [1], особливо з використанням сучасних систем проектування (CAD - систем [2 - 6]).

Мета роботи – удосконалення проектування та формування техдокументації при конструюванні передач з клиновими або поликлиновыми ременями з використанням CAD і комп'ютерної математики.

### **Результати дослідження**

Завдання роботи:

- вивчити і проаналізувати види КРП, їх конструкцію і характеристики;

- розробити математичну модель для розрахунку параметрів КРП;

- розробити програму та програмне забезпечення програмно-методичного комплексу (ПМК) автоматизації проектування ремінних передач з клиновими або поліклиновими ременями.

Конструктивно ремінна передача (рис.1) складається з ведучого (*D1*= *d1*) і веденого шківів (*D2= d2*) розташованих на деякій відстані один від одного і ременя – приводу.

Форми поперечного перерізу ременя бувають: плоскоременими (рис. 1, I), клиноременниыми (рис. 1, ІІ), круглоременими (рис. 1, ІІІ).

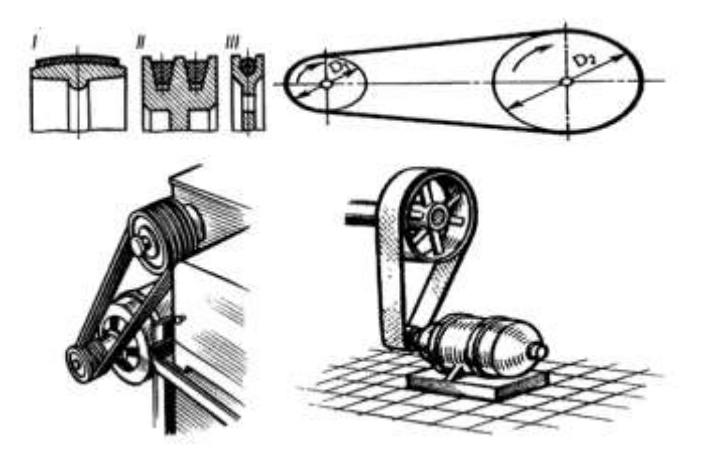

Рис. 1 – Конструктивне оформлення, типи ременів і розрахункова схема КРП

В якості вхідних параметрів математичної моделі повинні бути задані: – найбільша тривало передана потужність на ведучому шківі *P*;

– діаметр меншого шківа *D*1;

– момент *T*;

– частота обертання ведучого шківа *n*1;

– передавальне число *Upn* .

Також задається режим експлуатації машини, для якої проектується передача і типорозмір ременя. Потім за формулою (1) розраховується діаметр *D2* більшого шківа:

$$
D2 \approx UpnDI,\tag{1}
$$

Однак в чистому вигляді використання моделей типу (1) в CAD системі досить утруднено і тому проводиться параметризація моделі за формулою (2):

$$
D2 = Upn\ D1 + P,\tag{2}
$$

де *Р* – параметр, варійований таким чином, щоб отримане значення *D<sup>2</sup>* програмно вибиралося відповідним найближчого стандартного розміру з ряду стандартних діаметрів шківів для всіх клинових і поліклинових ременів: 40,…, 4000 мм.

Аналогічно перетворюються і інші розрахункові формули, за якими проводиться моделювання і проектування робочих креслень з використанням CAD системи.

Покроковий алгоритм використання математичної моделі для розрахунку передачі з клиновими ременями представимо таким чином:

1. Вибрати типорозмір (перетин) ременя.

2. Вибрати діаметр меншого шківа *D<sup>1</sup>* (Краще вибрати стандартне значення, більше мінімально допустимого на дві-три ступені).

3. Розрахувати діаметр більшого шківа за формулою (3):

$$
d_2 = U_{pn} d_1 (1 - \varepsilon)
$$
\n<sup>(3)</sup>

де - коефіцієнт пружного ковзання.

4. Розрахувати фактичне передавальне число передачі за формулою (4):

$$
u_{\phi} = \frac{d_2}{d_1(1-\varepsilon)} \le [u],\tag{4}
$$

5. Призначити орієнтовану міжосьову відстань передачі [7].

6. Розрахувати орієнтовну довжину ременя по формулі (5):

$$
l_p = 2a_p + 0.5\pi (d_1 + d_2) + (d_2 - d_1)^2/(4a_p),
$$
\n(5)

Округлити довжину клинового ременя до найближчого стандартного значення.

7. Розрахувати дійсну міжосьову відстань передачі, яка відповідає стандартній довжині ременя (6):

$$
a = 0.25 \left[ (l - w) + \sqrt{(l - w)^2 - 8y} \right],
$$
\n(6)

 $\mu$  = 0,5 $\pi$ ( $d_1$  +  $d_2$ );  $y = 0,25(d_2 - d_1)^2$  $y = 0,25(d_2 - d_1)^2$ .

8. Розрахувати з урахуванням рекомендацій величину необхідного зближення і розсування шківів.

Рекомендується зближення шківів для надягання ременя  $-\Delta a = 0.01 l$ , розсування для створення попереднього натягу і компенсації витяжки ременя  $+\Delta a = 0,025$  *l*.

Призначити межі зміни міжосьової відстані з урахуванням рекомендацій по формулі (7, або 8):

$$
a_{\min} = a - 0.01l \tag{7}
$$

$$
a_{\text{max}} = a + 0.025l \tag{8}
$$

9. Розрахувати допустиму потужність, яку може передати один ремінь обраного типорозміру в заданих умовах експлуатації за формулою (9):

$$
[P] = P_0 C_a C_L / C_p , \qquad (9)
$$

де  $P_0$  — потужність, що передається одним клиновим ременем при  $U_{\substack{m\\pn}} = 1, \quad \alpha_1 = 180^\circ,$ *pn U*

довжині  $l_0$  і спокійною роботою в одну зміну [8];  ${}^{C_{\alpha}}$ – коефіцієнт кута обхвату ременем меншого шківа, обчислюється за формулою (10),  $\alpha_1 = 0$ .. 180<sup>0</sup>:

$$
C_{\alpha} = 1 - 0.003(180^{\circ} - \alpha_{1}^{\circ}), \qquad (10)
$$

*C<sup>L</sup>* – коефіцієнт довжини ременя, обчислюється за формулою (11):

$$
C_L = \sqrt[6]{l/l_0} \tag{11}
$$

*Cр* – коефіцієнт режиму роботи.

10. Розрахувати потрібну кількість клинових ременів за формулою (12):

$$
z = \frac{P_1}{[P]},\tag{12}
$$

11. Розрахувати остаточне число ременів з урахуванням нерівномірності розподілу навантаження між ними по формулі (13):

$$
z' = \frac{z}{C_z},\tag{13}
$$

де *Cz* - коефіцієнт числа ременів.

12. З урахуванням рекомендацій і формули (14) розрахувати і викреслити профіль обода шківа.

$$
B_{u} = (z - 1)t + 2S.
$$
 (14)

13. Розрахувати потрібну силу попереднього натягу за формулою (15):

$$
F_0 = \frac{850 P_1 C_L C_p}{V C_\alpha},\tag{15}
$$

14. Розрахувати силу, діючу на вали ремінної передачі, по формулі (16):

$$
Q = 2F_0 \sin \frac{\alpha_1}{2}.
$$
 (16)

Розрахунок передач з поліклиновими ременями виконується в тій же послідовності і за тими ж формулами і алгоритмами, що і передач з клиновими ременями.

Програмне забезпечення ПМК для автоматизації проектування ремінніх передач з клиновими або полікліновим ремінями, що реалізує математичну модель (1 – 16) розроблено за допомогою Visual Studio на мові C # та комп'ютерної математики пакетів програм SolidWorks та Microsoft Exsel.

Комп'ютерні програми здійснюють побудову 3D модели засобами «SolidWorks 2012», а створення звіту – «Microsoft Exsel». Фрагмент коду розрахунка пасової передачі, з деякими скороченнями показано на рис. 2.

 var selectStartNatKlin = new StartNatKlinSo(): selectStartNatKlin.ShowDialog(); if (selectStartNatKlin.DialogResult  $==$  DialogResult.OK) MessageBox.Show("Выбранное усилие,действующее на вал " + selectStartNatKlin.ReturnData().ToString());  $polTrans.S<sub>0</sub> =$ selectStartNatKlin.ReturnData(); MessageBox.Show("Усилие, действующее на вал " + polTrans.calculateEffortShaft().ToString()); var selectSdistance = new SoForm(); selectSdistance.ShowDialog(); if (selectSdistance.DialogResult == DialogResult.OK) polTrans.tCrossSection = selectSdistance.ReturnData()[0]; polTrans.sCrossSection = selectSdistance.ReturnData()[1]; MessageBox.Show("Ширина шкивов " + polTrans.calculateSheaveWidth().ToString()); this.button2. Visible  $=$  true: this.btnCreatePlPart.Visible = true; } } private void button2\_Click(object sender, EventArgs e)  $\left\{\begin{array}{ccc} \end{array}\right\}$  $ObjWorkBook =$ ObjExcel.Workbooks.Add(System.Reflection.Mis

 ObjWorkSheet = (Microsoft.Office.Interop.Excel.Worksheet)ObjW orkBook.Sheets[1];  $ObjWorkSheet.Cells[1, 1] =$ "Поликлиновая ременная передача"; ObjWorkSheet.Cells[2, 1] = "Диаметр малого шкива"; ObjWorkSheet.Cells[3, 1] = "Диаметр большого шкива"; ObjWorkSheet.Cells[4, 1] = "Длина ремня"; ObjWorkSheet.Cells $[5, 1] =$ "Уточненное межосевое расстояние"; ObjWorkSheet.Cells[6, 1] = "Усилие, действующее на вал"; ObjWorkSheet.Cells[7, 1] = "Ширина шкивов"; ObjWorkSheet.Cells $[2, 2] =$ 

polTrans.selectSmallDiametr.ToString(); ObjWorkSheet.Cells[3,  $2$ ] = polTrans.selectBigDiametr.ToString(); ObjWorkSheet.Cells $[4, 2] =$ polTrans.selectBeltsLength.ToString(); ObjWorkSheet.Cells $[5, 2] =$ polTrans.ap; ObjWorkSheet.Cells[6,  $2$ ] = polTrans.calculateEffortShaft().ToString();  $ObjWorkSheet.Cells[7, 2] =$ polTrans.calculateSheaveWidth().ToString();  $Obj{Excel.Visible} = true;$  $Obj{Excel}.UserControl = true;$ }

Рисунок 2. – Фрагмент коду розрахунка пасової передачі з поліклиновими ременями

Фрагмент звіту для тієї ж передачі показано на рис3.

sing.Value);

| spa min<br><b>Enaprime</b> |                                 | Вставка                                 |  |         |        | Разметка страницы<br>QQQ |              |  |  |
|----------------------------|---------------------------------|-----------------------------------------|--|---------|--------|--------------------------|--------------|--|--|
|                            | J6                              | Calibri                                 |  |         | $11 -$ |                          |              |  |  |
| Вставить                   |                                 | $X X Y - \square - \square - \triangle$ |  |         |        |                          |              |  |  |
|                            | Буфер обмена<br>$1 - 1$         |                                         |  | Lipucht |        |                          | <b>Ciaco</b> |  |  |
|                            | DВ                              |                                         |  |         | r      |                          |              |  |  |
|                            | <b>ALC</b>                      |                                         |  |         |        |                          | B.           |  |  |
| ж                          | Поликлиновая ременная передача  |                                         |  |         |        |                          |              |  |  |
| 2                          | Диаметр малого шкива            |                                         |  |         |        |                          | 250          |  |  |
| э                          | Диаметр большого шкива          |                                         |  |         |        |                          | 800          |  |  |
| $\mathfrak{a}$             | Длина ремня                     |                                         |  |         |        | 3150                     |              |  |  |
| $\mathbf{5}$               | Уточненное межосевое расстояние |                                         |  |         |        | 520                      |              |  |  |
| 6                          | Усилие, действующее на вал      |                                         |  |         |        | 15284,17                 |              |  |  |
| ァ                          | Ширина шкивов                   |                                         |  |         |        | 47.8                     |              |  |  |
| 容                          |                                 |                                         |  |         |        |                          |              |  |  |

Рисунок.3 – Звіт, виведений в Microsoft Exsel

Фрагмент коду макросу 3D моделі шківа передачі показано на рис 4, а комп'ютерний екран з самим шківом – 5.

swModel.Extension.SelectByID2("", "FACE",

0, max\_radius - 0.001, -width, false, 0, null, 0); swModel.SketchManager.InsertSketch(true); swModel.SketchManager.CreateCircleByRadi  $us(0, 0, 0, max$  radius);

swModel.SketchManager.CreateCircleByRadius( 0, 0, 0, max\_radius \* 1.05);

swModel.Extension.SelectByID2("Эскиз4", "SKETCH", 0, 0, 0, true, 0, null, 0);

swModel.FeatureManager.FeatureExtrusion2(t rue, true,  $0, 0$ , width  $*$  0.1, 0, false, false,

false, false, 0, 0, false, false, false, false, true, true, true, 0, 0, false);

//create right cut

swModel.Extension.SelectByID2("Спереди", "PLANE", 0, 0, 0, false, 0, null, 0);

swModel.SketchManager.InsertSketch(true); swModel.SketchManager.CreateCircleByRadi

us(0, 0, 0, min\_radius + (max\_radius -

 $min\_radius) / 2$ ;

swModel.SketchManager.CreateCircleByRadi us(0, 0, 0, min\_radius);

swModel.Extension.SelectByID2("Эскиз5", "SKETCH", 0, 0, 0, true, 0, null, 0);

swModel.FeatureManager.FeatureCut3(true, false, false, 0, 0, width \* 0.3, 0.01, false, false,

false, false, 0, 0, false, false, false, false, false, true, true, true, true, false, 0, 0, false); //create left cut swModel.Extension.SelectByID2("", "FACE", 0, max\_radius - 0.001, -width, false, 0, null, 0); swModel.SketchManager.InsertSketch(true); swModel.SketchManager.CreateCircleByRadi  $us(0, 0, 0, min\_radius + (max\_radius$ min radius)  $/ 2$ ); swModel.SketchManager.CreateCircleByRadi  $us(0, 0, 0, min$  radius); swModel.Extension.SelectByID2("Эскиз6", "SKETCH", 0, 0, 0, true, 0, null, 0); swModel.FeatureManager.FeatureCut3(true, false, false, 0, 0, width \* 0.3, 0.01, false, false, false, false, 0, 0, false, false, false, false, false, true, true, true, true, false, 0, 0, false); //create pas swModel.Extension.SelectByID2("Спереди", "PLANE", 0, 0, 0, false, 0, null, 0); swModel.SketchManager.InsertSketch(true); swModel.SketchManager.CreateCornerRectan gle( $-0.2$  \* min\_radius, min\_radius  $-0.2$  \* min\_radius,  $0$ ,  $0.2$  \* min\_radius, min\_radius +  $0.2$  $*$  min\_radius, 0);

Рисунок 4 – Фрагмент реалізації коду для створення макросу 3D моделі шківа

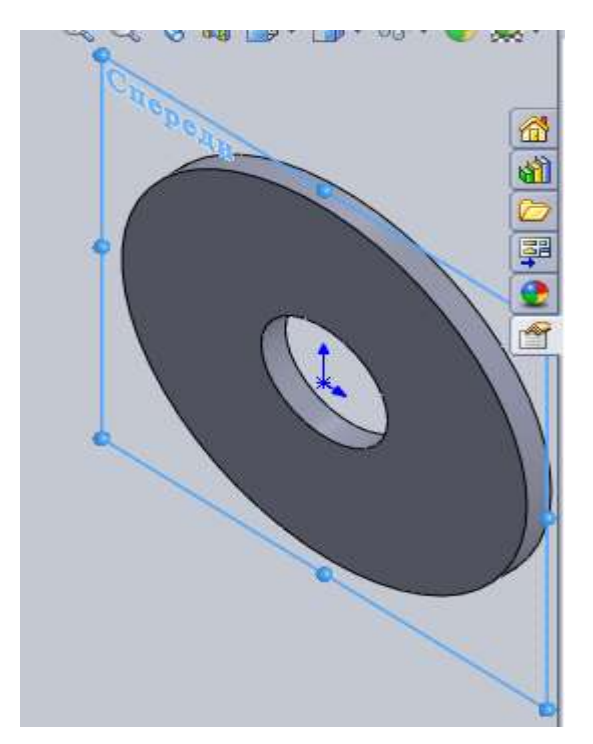

Рисунок 5 – Побудова моделі шківа в SolidWorks

Аналогічно, показному на рис. 5, проводиться проектування і побудова робочих креслень інших деталей передачі. Так як параметризація співвідношень математичної моделі КРП системно незалежна, то її можна застосовувати як в існуючих – «SolidWorks», «AutoCAD», «Creo», «Компас», так і в перспективних CAD системах.

У ПМК також представлений функціонал для користувача системи, що дозволяє йому виконати всі необхідні маніпуляції з вхідними даними, а також за необхідності відредагувати вихідні дані про пасову передачу.

## **Висновки**

Вивчення і аналіз конструкцій і характеристик пасових передач з клиновими ременями дозволили розробити математичну модель їх розрахунку, параметризація якої призначена для підтримки автоматизованого проектування та розробки робочих креслень в існуючих «SolidWorks», «AutoCAD», «Creo», «Компас» або в перспективних CAD системах. Параметризація математичної моделі стандартизує процес проектування, зменшує ймовірність появи помилок і підвищує точність визначення параметрів кліноременного приводу.

Подальший розвиток наукових розробок у даному напрямі - застосування методів моделювання та алгоритмізації для створення інформаційної моделі КРП.

# СПИСОК ВИКОРИСТАНОЇ ЛІТЕРАТУРИ

1.Мартынов В.Ю. Разработка теории, методов расчета и проектирования современных передач трением гибкой связью [Электронный ресурс] // Название с экрана. Режим доступа: http://www.dissercat.com/content/razrabotka-teorii-metodov-rascheta-i-proektirovaniya

2.Ременные передачи [Электронный ресурс] // Название с экрана. Режим доступа: http://cherch.ru/mechanicheskie\_peredachi/remennie\_peredachi.html

3.Латышев П.Н. Каталог САПР. Программы и производители: Каталожное издание. — М.: ИД СОЛОН-ПРЕСС, 2006, 2008, 2011. — 608, 702, 736 с

4.Малюх В. Н. Введение в современные САПР. — М.: ДМК Пресс, 2010. — 192 с

5.Норенков И. П. Основы автоматизированного проектирования. — 4-е изд., перераб. и доп. — М.: Изд-во МГТУ им. Н. Э. Баумана, 2009. — 430 с..

6. Система автоматизированного проектирования (CAD) [Электронный ресурс] // Название с экрана. Режим доступа: <http://www.ptc.ru.com/cad>

7. Електронна бібліотека, Макарова А.В. "Практический расчет ременной передачи" [Електронний ресурс]: Режим доступу:<https://www.kazedu.kz/referat/181007>

8. Карнаух С.Г. Расчеты механических передач: Учебное пособие к курсовому и дипломному проектированию для студентов механических специальностей - Краматорск: ДГМА, 2003. – 292 с.

*Кравченко Валерій Іванович, канд. техн. наук, доцент, доцент, Донбаська державна машинобудівна академія, м. Краматорськ, електронна адреса - krwkld84@gmail.com*

*Устиновська Світлана, студентка, факультет автоматизації машинобудування і інформаційних технологій, Донбаська державна машинобудівна академія, м. Краматорськ*

*Kravchenko Valery Ivanovich, Cand. tech. Sciences, associate Professor, associate Professor, Donbass state machine-building Academy, Kramatorsk, e - mail- krwkld84@gmail.com*

*Ustinovsky Svetlana, student, faculty of automation engineering and information technologies, Donbass state machine-building Academy, Kramatorsk*